# **Using Your Digital Camera**

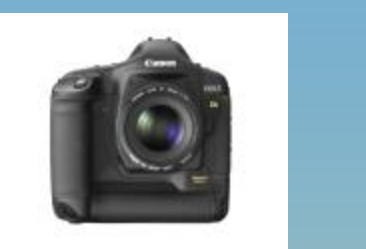

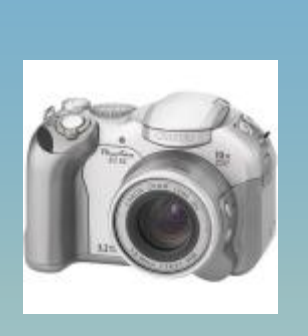

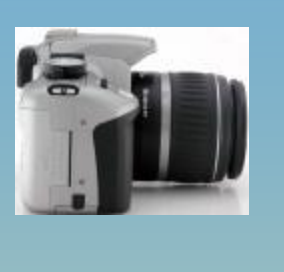

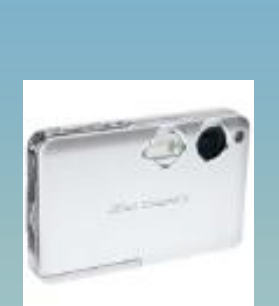

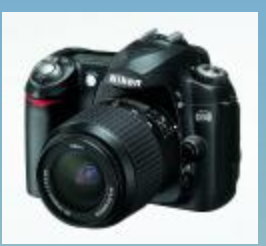

Presented by Tallahassee Senior Center Volunteer Instructor: Dr. Mike Francis Email: [drmikef@comcast.net](mailto:drmikef@comcast.net) <http://www.maf1.com/dcc>

## **Digital Camera Topics for Everyone**

- Camera Components and Features
- Camera Modes: Pre-Program, Scene and Basic Modes
- Functions Overlooked in digital cameras.
- Moving Images From Camera To Computer
- Tips and Other Things
- Topics in the Advanced Class

# **The Class Tonight**

- There are no "stupid" questions.
- Each one of you most likely has taken an award- winning photograph in your lifetime.
- We will not cover everything tonight It is better that we gain more "hands-on" experience with you and your camera! The Advanced class will cover most of the details about White Balance (WB), ISO and Exposure Value (EV.)

## **Camera Components and Features**

- •Optical Capability
- •Battery
- •Memory Card
- •Display Screen (LCD)
- •Selection Wheel co or LCD Menu
- •Camera Buttons
- •Navigation Wheel
- •The Camera Strap
- •Reviewing and Deleting Images

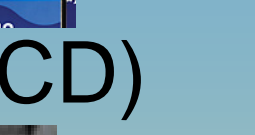

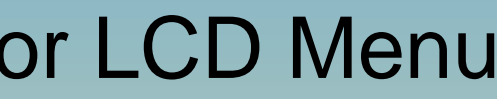

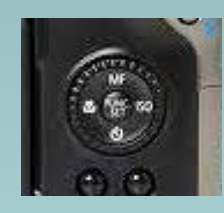

# **Camera Modes**

• **AUTO**: the camera does everything for you. On some cameras, the square is "red." Pocket digital cameras have this mode on in their menu screen.

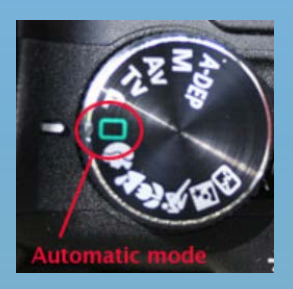

- **SOME PRE-PROGRAMMED MODES** or **BASIC ZONE**
	- Portrait
	- Landscape
	- Sports or Action
	- Macro  $\left[\begin{matrix} \bullet \\ \bullet \end{matrix}\right]$

#### • **SEMI-AUTOMATIC MODES** or **CREATIVE ZONE**

- $-$  A or AV you choose the aperture opening
- S or TV your choose the shutter speed
- P choose White Balance, ISO, Aperture? Shutter?
- M fully manual mode. *You are on your own!*
- **SOME BUILT-IN SCENE MODES - SCN in menu or on dial**
	- Beach, Snow, Museum, Aquarium, Cloudy
	- Twilight, Museum, Fireworks, and more

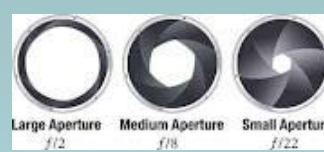

## **Macro Mode**

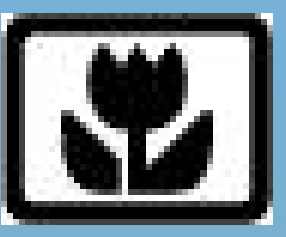

- Used for close up photos. The camera focuses somewhere between  $\frac{1}{4}$ " to 2" from the object depending on camera model.
- Most common uses are for: insect, flowers, close- ups of small objects such as jewelry, coins, stamps, document text.
- **MAJOR ADVANTAGE**: the camera focuses on a small area in the middle of the lens to help deliver the sharpest image of the object. Many times the photo background will appear blurred.

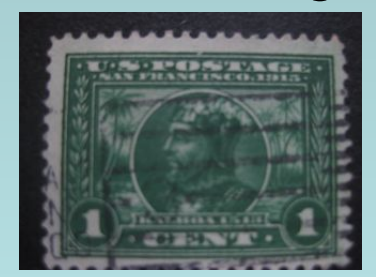

•Macro image at 1" focus – camera's macro focus limit is 1.5" thus a slightly blurry image.

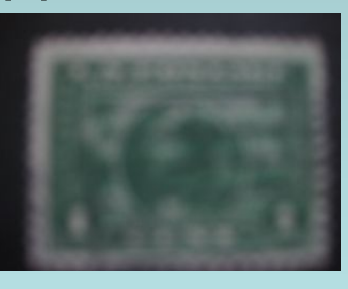

•Non-Macro image (normal mode) at 1" focus – camera's normal focus limit is 8 inches.

### **What Happens in Some of These Modes**

• **Snow:** the camera tries to ensure that objects in the snow, such as people, do not appear too dark while it compensates for the bright snow. This helps eliminate the "washout" effect. It also sets the White Balance so the image is not colored.

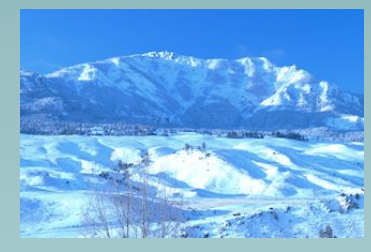

•Camera was set in SCN mode of FIREWORKS

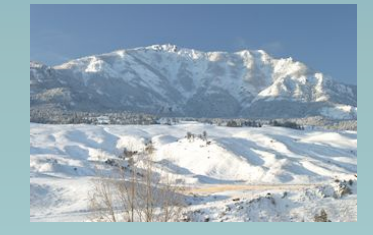

•Camera was placed in the SCN mode of SNOW

• **Sports:** the camera automatically assumes that the scene involves action. To take an acceptable photo without blur, the shutter speed of the camera is set to a faster than  $\mathop{\rm norm}_{\mathop{\rm e}\nolimits^{\rm 2006\text{-}2012\text{ Dr. Mike Francis, All rights reserved}}\nolimits}$ 

# **Functions Often Overlooked**

- **SELF TIMER & Cid C2**
- **PICTURE RECALL & DELETE**
- **ZOOM & SHIFT ON IMAGE REVIEW**
- **MOVIE MODE**
- **EXPOSURE SETTING**
- **BURST or CONTINUOUS MODE**
- **TRASH CAN FOR DELETE**
- **SMILE AND/OR BLINK MODE**
- **IMAGE STABILIZATION**

### **Moving Camera Images to Your Computer**

- You have two basic options:
	- Use software that came with the camera
	- Use direct connect with the USB cable that came with the camera. The camera will show up

 in Windows Explorer as a device along with the hard disk drives and other devices.

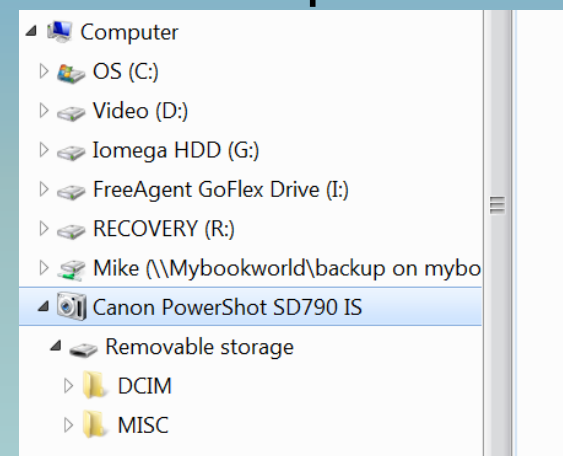

Remember to make a backup of your original images before you start any process on them. You can either "copy" or "cut" the photos from your camera memory card onto the hard drive of your computer. When you "cut", the images will no longer exist on the camera's memory card. <br> **Existe Francis, All rights reserved.** 

# **Tips and Other Things**

- **Camera Flexibility**: if you plan to do something more than "point & click" then select a camera that allows inter-changeable lenses, greater optical zoom, and/or creative zone modes (P,A,T,M, etc).
- **Don't Use Digital Zoom:** Unless you have a camera made during 2010 or later, simply ignore the digital zoom and use only the optical zoom in order to produce a better quality photo. The camera will indicate, while you are zooming when you leave the optical mode and enter into the digital zoom (make believe mode.) Please note that the more modern cameras (from 2011 **Optical zoom**  forward) do a better job in the digital zoom mode.  $\sqrt{2}$

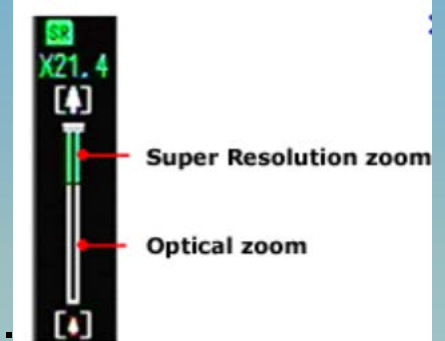

#### • Some **DO'S and DON'TS**:

-Keep the camera and lenses clean.

-Make backups of your images.

-When editing an image with the computer, it is a great idea to always preserve the original image and never change it.

-Only use the batteries approved by the manufacture.

# **Topics for Advanced Class**

- All about the mysterious **White Balance**
- **Megapixels** and image size
- **Discussion of Aperture and Depth of Field:** Aperture mode is the most common mode used by professionals. The control over Depth of Field is a major reason for this preference.
- **ISO & Noise Factor:** Noise is an issue with digital cameras partly generated by the camera's ability to change the **ISO** setting.
- **Auto Bracketing:** How to improve on the guess factor when using nonautomatic modes of the camera.
- **Exposure Value (EV)**: adjust that allows for a more accurate exposure.
- **Exposure Metering**: spot, center-weighted, matrix or evaluative, and average metering.
- **Auto Focusing (AF)**: single mode, servo mode
- **Histogram**: Reading histograms and making camera adjustments for an improved photo. Explanation of the "live" histogram.